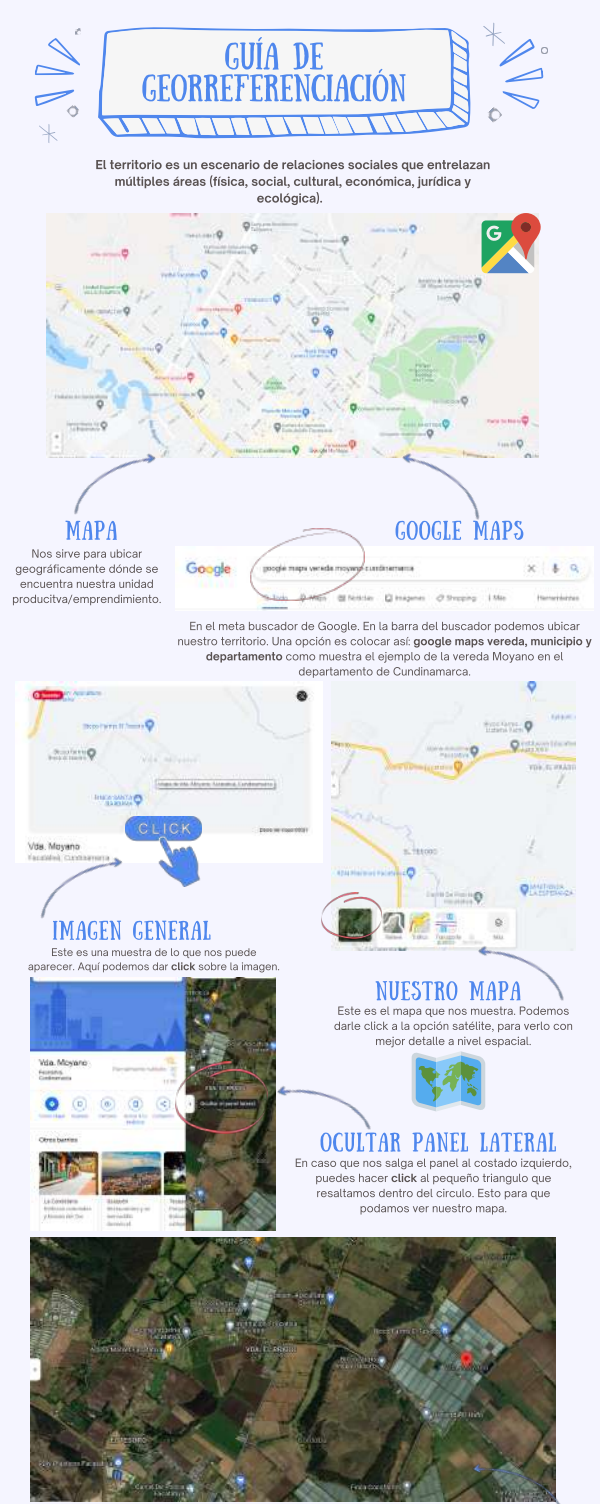

Así saldría nuestro mapa indicándonos algunos puntos de referencia. Podemos navegar dentro de él, acercar, y alejar.

### GUARDAR EL MAPA

Para guardar nuestro mapa en un computador. Podemos hacerlo de la siguiente manera desde el teclado:

#### PASO 1

Localiza la tecla de "imprimir pantalla" en tu teclado. Suele estar en la esquina superior derecha, y a menudo abreviado como "Imp Pnt"

### PASO 2

Presiona la tecla principal "Win" e "imp pnt" al mismo tiempo. También puedes presionar las teclas "Alt" e "imp pnt".

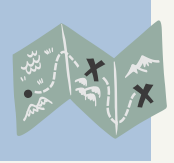

Ø

# PASO 3

Pega la imagen capturada (pantallazo) en Word o Power Point presionando Ctrl + V al mismo tiempo.

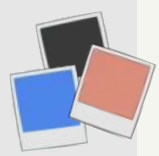

## PASO  $4 -$

Ahora contestemos las siguientes preguntas:

- ¿En qué departamento, municipio y vereda/corregimiento se encuentra?
- ¿Cómo se llega desde la capital del departamento? (vías de acceso principal y vías de acceso veredal).
- Tipos de transporte (terrestre, aéreo, fluvial).
- Tiempo aproximado desde la capital.
- Características del territorio: actividades que se desarrollan, vocación productiva y otros detalles que consideremos de interés informar relacionados con el proyecto.